riversideinsights.com

# Arizona Grade 2 Gifted CogAT® Online Testing Checklist for NEW Users

## \*PRINT AND RETAIN THIS CHECKLIST FOR REFERENCE THROUGHOUT YOUR TESTING PROCESS

## Bookmark the Riverside / Arizona Grade 2 CogAT Website

From the website, you will be able to order your *CogAT* materials, download your implementation checklists, attend complimentary training, and reference technical requirements and rostering templates for online testing.

# **Ordering Licenses**

- Determine the number of 2nd grade students testing within your district / LEA in spring 2022
- Identify your expected first day of testing
- Allow 5-8 days for licenses to be deposited into your account and 2-4 weeks to prepare for testing
- Order your online testing licenses in the "Order Your Tests" section on the website

# **Reviewing Emails from Riverside**

- Within days of placing your material order, the LEA Coordinator listed on your material order will receive an email containing the following attachments:
  - DataManager Welcome email (DataManager is Riverside's online testing & web reporting platform)
  - ✓ SFTP site information for secure roster file transfer/upload
- (Note: These emails could potentially end up in your spam or junk folders. Please check these folders if you have not received anything from Riverside)

# Complimentary Training - Riverside Training Academy (RTA)

- The individual in charge of rostering should complete the *CogAT* Rostering SPECIFIC for AZ Grade 2 *CogAT* 2022 training
  - Location, Staff, and Student files are available on the website under the "Important Links for Online Testing" section
  - Please see below section for important AZ student ID rostering information
- Test Coordinators should complete the following trainings:
  - Account Holder Overview for Online Testing and Planning
  - Test Event Creation for AZ Grade 2 CogAT 2022
  - Administering the CogAT Online
- Teachers/Proctors who will be administering the test to students should complete the following training:
  - Administering the CogAT Online (We suggest proctors attend training 1-2 weeks prior to testing)
  - Post testing Test Coordinators, Teachers/Proctors should complete reports training:
    - Reporting, Understanding & Using CogAT Data
- The technical team should watch the *Technical Readiness and Device Preparation* video to ensure devices and networks are ready for testing

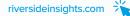

# Preparing for Testing

- Create the location and staff roster files
- Create student roster file (Note: process reviewed in RTA)
  - Column I (Unique Student ID) Enter the student ID you want your students to use for testing login
  - Column N (Additional ID Number) IMPORTANT! Enter the students' AzEDs ID
    - (Note: If the students will be logging in with their AzEDs ID, please enter that ID in both Column I and Column N)
  - Gather information on students with accommodations and develop coding plan
- Upload your location, staff, and student roster files into the DataManager folder on your SFTP site
  - SFTP access information was emailed to your test coordinator after your order was placed
  - Allow 3-5 business days for your file(s) to load
  - Please notify staff that they will receive a "WELCOME" email from Riverside DataManager directing them to set-up a password
- Teachers/Proctors who will be administering the test to students should complete the following
  - Please have your technical team review the "Important Links for Online Testing" on the website to ensure devices and networks are ready for testing
- Test Coordinator creates Test Event please make sure to follow the naming convention: AZ Grade 2 CogAT 2022
- Test Coordinator creates Test Assignment
- Proctors attend training and create test sessions

## Testing

- Proctors approve, monitor, and complete testing
- Have a plan for make-ups

## **Remote Testing**

• Remote testing is NOT permitted with *CogAT* Form 8. Those that wish to test remotely must request Form 7 licenses

## **Post-Testing**

- Close Test Events
  - Your test event will close automatically 30 days after the Test Event Date. You may also manually close or reopen it at any time\*
- Interpret Score reports
  - Please attend the Reporting, Understanding & Using CogAT Data training in RTA
  - Scores will be available in DataManager within 48 hours after testing is completed
  - Within DataManager, click on "Resources" in the upper right, find "Cognitive Abilities Test" in the dropdown menu
    - Here you can find the *Score Interpretation Guide* to help you and your teachers better understand scores
  - Download the CogAT Report Guides under the "Important Links for Online Testing" section > "Making Meaning of Scores and Reports" on the website
- If you have any paper pencil events, you must close your online test event prior to paper/ pencil scoring. Your test date will be based on your online test date